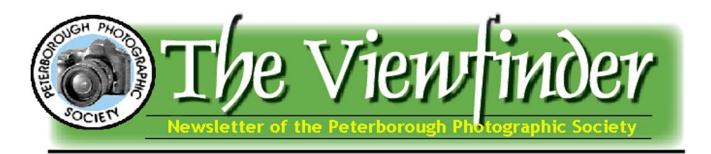

December 2015

# President's Message by George Dimitroff

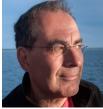

# Adventures in Greece and Introduction to Lightroom

"The aims of the Society shall be to encourage and develop the skills and increase the expertise of the members in photography and provide fellowship and support for people with similar interests".

As you saw in my last message, I was flying high over Europe when I turned into a contortionist on the plane to grab a decent shot of the red moon eclipse. We flew out the day after the outing at Paul and Dawn's cottage and at that point our Greek adventure began. We spent two days in Athens followed by travels to the Greek Islands. As many of you know, these islands are extremely popular for vacationers, especially Europeans, and we were told that the islands start to sink in the summer from the weight of millions of tourists. We were also told that the islands were completely "dead" in the winter. A shopkeeper in Santorini told us that after Christmas it's just "me and the donkeys"! Ha ha.

I went prepared for adventure. I purchased a Nikon camera bag which just fits my Nikon body, single 28-300 lens with room for a polarizing filter and a little cloth to clean the lens. I also stored an extra battery and 1.4 teleconverter in Sheila's bag. That's it. I like to use a grip on the bottom of the camera for vertical shots but left it at home to be as light as possible, knowing there would be a good deal of walking on our travels. Even so, most people over there used smartphones, iPads, point and shoot cameras and smaller DSLRs and mirrorless cameras. A few dedicated souls had large camera bodies, lenses, tripods and backpacks. I love the images my camera makes but it does get tiring hauling several pounds around most of the day.

I went with a spirit of adventure and joy. As described in some of my previous messages I consider the Joy of Photography similar to flowing in the experience. This means you can't predict what will happen, but be prepared to throw yourself into situations as they happen and embrace the experiences. For me, the more novel the situation, the more engaged I become emotionally and thoughtfully. That's why travel photography works well for me because I always seem to see new things. When something is especially exciting it's as if my senses become fine-tuned and the colors are brighter and the smells are deeper, etc. Santorini did it for me. I don't know if I would ever get sick of wandering around there, unless perhaps it's in the dead of winter with just me, the shopkeeper and the donkeys! We had several memorable adventures in Greece and I think you'll get a better idea of our experiences as you watch the images documenting our travel and photographic journey. I am very pleased with the images I made on this trip. Hopefully, others will enjoy a few of these.

Christine Wilson is describing various features of Photoshop in the Viewfinder newsletter and she's doing a wonderful job. (continued on page 2)

"We had several memorable adventures in Greece and I think you'll get a better idea of our experiences as you watch the images documenting our travel and photographic journey."

Page 1

#### In This Issue ...

- President's Message, pp 1-2
- Program Notes, p 3
- Image Review, p 4
- Contact Us, p 5
- Outings, p 6
- Photoshop Tips & Tricks, pp 7-8
- Word Images, p 9
- Submitting Images, p 10
- Submitting Videos, p 11
- Fun With Fonts, p 12

#### President's Message (continued)

The PPS executive requested that other software be included since not everyone uses Photoshop. Members of the executive determined that the three most popular programs were Photoshop, Elements and Lightroom. Here is an interesting fact: all of these programs are Photoshop produced by Adobe. Adobe Photoshop Elements and Adobe Photoshop Lightroom. Huh!

Should you create the image solely in the camera or should you process your images using software? This debate has gone on for years and my personal view is that both are valid. If

you can capture as much of the composition and exposure in camera then you are doing a great job as a photographer. However, not everyone can do that. For example, as we traveled in Greece I saw many potential compositions but didn't have the time to work them properly. In fact, when traveling I tend to gun and run or shoot and go to keep on traveling (there is so much to see). When with others (we traveled to Greece with our neighbors) you also have to keep up with their pace when together and there often is not time to make the best composition. In these cases, you do what you can and then rely on software to enhance it. I almost always use the Crop Tool in Lightroom. Most pictures I take are not entirely level so if there is a horizon or straight line, I always try to level with the Crop Tool. Lightroom has an automatic level but when I try that I usually fine tune it. I enjoy tight compositions and one of my habits is to shoot a little bit wider so I can tweak the crop in software. The other thing I find is that I really enjoy viewing the images on a large monitor compared to the small screen on the back of the camera. I find that chimping (checking the back) gives me an idea, but the joy of cropping and other edits work best on the computer. Sometimes when I crop portraits, I'll do dozens of crops until it looks absolutely perfect. (Is there such a thing?). I usually crop before making other adjustments in Lightroom.

Here are some of the reasons I enjoy Lightroom (and I've had it since version 1.0 back in 2007).

- 1. It was designed by photographers for photographers.
- 2. Adobe developers were open to much feedback from photographers.
- 3. It's a parametric program, meaning that the original images are untouched until the end creating almost instantaneous edits without time lag.
- 4. There are amazing ways to categorize your collection in the Library module.
- 5. Editing in the Develop Module is intuitive, mostly with sliders and brushes.
- 6. There is an editing history in the Develop Module, allowing you to track changes you've made, go back and forth between them and save changes as presets.
- 7. You can create slideshows, web galleries and make photobooks right in Lightroom.
- 8. You can customize print jobs using the Print Module.
- 9. You can perform instantaneous searches on almost any parameter you can think of.

Many professional wedding and portrait photographers insist that Lightroom is a toy or just an organizer and that serious editing is done only in Photoshop. I've had this debate with them. Yet, I've done intricate retouching adjustments all in Lightroom and I have never used Photoshop. I'll provide you with an example of the search qualities I've found helpful in Lightroom. A friend and I were chatting about styles of photography and I indicated that I enjoy taking tight shots. This is in spite of the fact that most lenses are sharpest in the middle of

their focal ranges. Right now I have over 30,000 images in my collection. An instantaneous search I performed just now as I write this showed that I used my150-500 mm lens 1158 times. Of these images in my library, 819 were taken at the 500 mm focal length proving that I truly use the lens at the longest focal length the most. This only took a few seconds to investigate. You can easily search many other parameters, including dates (more on this in future messages). If anyone is interested in finding out more about Lightroom, have a look at the numerous Youtube videos and tutorials that are online. If you enjoy the features of your own software, that's great too. If you prefer not to use software and rather shoot in the camera, all the more power to you! I hope to touch on other features of Lightroom in future messages. See you at the Christmas meeting where we'll take a brief journey to the Mediterranean.

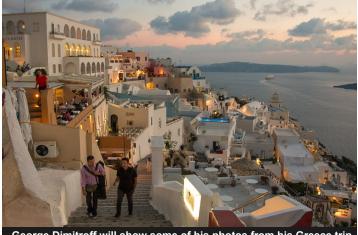

George Dimitroff will show some of his photos from his Greece trip (like the two above) at the PPS monthly meeting December 1, 2015. — Photos by George Dimitroff, all rights reserved.

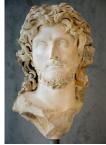

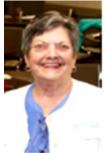

### **Program Notes** by Marg Hamilton

### **Looking Ahead to Meetings in 2016**

The January meeting is still in the preliminary planning stages, but many asked when we could have an evening for questions and answers pertaining to their particular camera and equipment. Well, the January meeting will be just that! Hopefully, some of the Nikon and Canon people we have will be at

various 'stations' where you can come and spend a few moments getting the answers you would like answered. An email will go out shortly with additional information.

Terry Carpenter will speak at the February meeting on the topic of "Abstract and Special Effects Photography." The session will be spent breaking down how he does some of his amazingly creative photography. First he will provide a short description on what is abstract. Then he will show some abstract images and talk about what each image is and how he achieved them. He also intends to bring some of the equipment he used to create the special effects. It will surprise you to hear how simple 'dollar store' items are turned into spectacular images. It will be similar to the presentation he made at NPC, which garnered many complimentary emails afterword. Be prepared to take some notes!

### **November Guest Speaker**

The November meeting with Brian Tyson produced very favourable feedback. Albeit, the time was too short for Brian, but he managed to pack in a lot of information with pictorial examples to assist in getting his message across.

Brian is originally from Coventry, England and emigrated to Canada in 1968. He has an extensive background in photography dating back to the early '60's. He has an amazing resume pertaining to his photographic history. Additionally, he has many years of experience as a cameraman and videographer. He's been part of many TV shows, talk shows, sports events, commercials and documentaries both here in Canada and around the world.

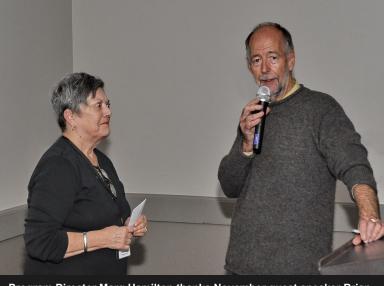

Program Director Marg Hamilton thanks November guest speaker Brian Tyson for his exceptional presentation on black and white photography. — Photo by Brian Crangle, all rights reserved.

Depending on your individual skill levels, I believe each of us took away a new piece of advice or a tip that we can use with our own photography. For me, I found it so interesting that he takes his photos in colour, enhances them and THEN turns them in to black and white images. He is a strong proponent of Photoshop.

Additionally surprising to me is finding out he rarely, if ever, uses a tripod and almost never asks permission from individuals to photograph them. There's so much more we could hear from Brian. A number of people came to me afterward and said they'd love for him to come back.

#### December 2015

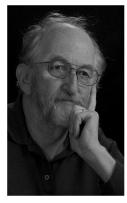

# Image Review by Brian Crangle Member Participation Makes Image Review A Great Success!

Many thanks to those who assisted with the November Image Review. Particular appreciation to George Gillespie who assisted with the task and whose insights proved most helpful and analytical.

What was really rewarding was the participation of you the members. From the front of the room it was wonderful to hear voices from the floor. Your subjective comments were great. KEEP IT UP!!!

I have been calling various members and asking them to submit images . To date I have had 100% response! Thanks again. If you feel you have an image that you would like to include, feel to e-mail me <u>brian.crangle@cogeco.ca</u> or call me at 705-876-9121.

Look forward to December. ...Brian.

# December 1 Monthly Meeting Starts 7:30 PM

Program Director Marg Hamilton reminds the membership that if you are not attending the club's annual Christmas turkey dinner, you should arrive no earlier than 7:30 PM.

This black and white photo was taken with my first little brownie camera. (I am in the big hat). This is how people dressed to "sunbathe" on the beach in England. My dad is wearing dress shoes and socks. — Photo by Kathryn Danford, all rights reserved.

#### Cheers. B.C. ing U.

#### **Viewfinder Submissions**

We encourage club members to submit their photos, personal news, as well as articles, poetry, writing, and humor about photography and our club.

Text submissions should be in one of the following document tile formats: .doc, .rtf, .odt, or .pub. Image files in formats such as .jpeg, .tiff, .gif, or .png graphic file.

The editor reserves the right to edit all submissions for size, content, and style without consultation.

All content remains the intellectual property of the creators and is copyright by them. It may not be copied, reproduced, printed, modified, published, uploaded, downloaded, posted, trans-

### December 1 Program

Christmas Turkey Dinner Bar opens @ 6:00 PM; Dinner @ 6:30 PM Monthly Meeting & Greece Travelogue @ 7:30 PM

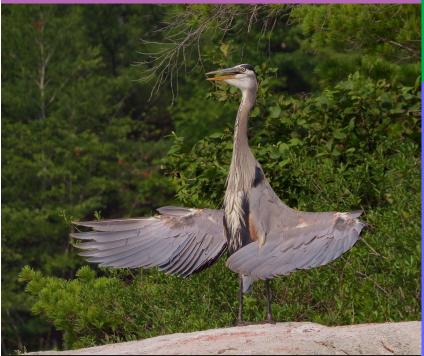

And I present to you...MYSELF. It was almost as if my year-round feathered friend on Coon Lake was taking a bow after an awesome summer together. :) — Photo by Barry Killen, all rights reserved.

#### **Contact Us**

The Viewfinder is the newsletter of the Peterborough Photographic Society. It is published 10 times a year from September to June.

Write to us or send us your stories, images, articles, poetry, ideas and your humor here at ppsviewfinder@eyahoo.ca.

You can also visit our website at www.peterboroughphotogr aphicsociety.com.

We're also on Facebook! You can find us at www.facebook.com/ PeterboroughPhotographicSocietyCanada.

#### **Contributors**

The Viewfinder relies on editorial and photographic submissions from club members. This month's contributors are: Elaine Birtch, Brian Crangle, George Dimitroff, Dave Duffus. Kathryn Danford, Marg Hamilton, Barry Killen, Paul Macklin, Murray Palmer, Suzanne Schroeter, and Christine Wilson

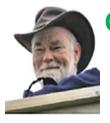

# Club Outings by Dave Duffus Breakfast Outing to Picturesque Millbrook

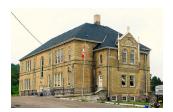

The December Breakfast Outing will take place on **December 5**. We are going go to the picturesque and historic Village of Millbrook for the morning, leaving Peterborough at 8:30 AM. We will carpool from the Harper Road parking lot. We'll have breakfast in Millbrook.

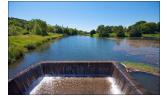

# Christmas Magic in Cobourg

The regular outing will take place on **December 12**. The subject of the outing is *Christmas Magic in Cobourg*. There is a new display in the esplanade area of Cobourg, near the Lake, as well as displays around town.

To catch some day and evening shooting, we will leave Peterborough at 12 o'clock noon. We can shoot around town in daylight, stop for something to eat, and then photograph some lighting displays after dark. We will meet at the Harper Road parking lot and carpool from there.

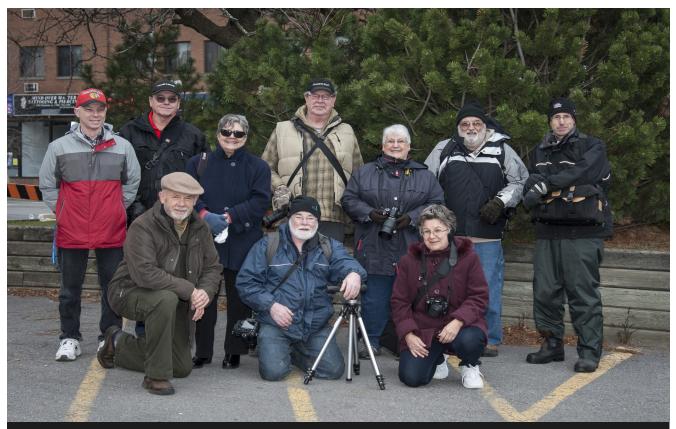

A group of intrepid PPS photographers pose for a group photo November 21 during this month's main club outing, "Architecture in Peterborough." — Photo by Paul Macklin, all rights reserved.

#### December 2015

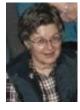

# Photoshop Tips and Tricks by Christine Wilson © 2015 Changing Colors in an image

We all have photos that just beg for color changes, and it's a fairly simple procedure in both Photoshop and Elements.

So, to begin, open your image and use Control -J to jump the background image to a duplicate layer. This is always the first step in my workflow as I keep PSD files for possible changes. If you save as Jpegs only, use a duplicate image.

(For Mac users, use Command instead of Con trol).

I am using an adjustment layer rather than working directly on the image itself – this allows for non-destructive changes which are on a separate layer so, if needed, you can simply click on the adjustment layer sliders icon in the layers pallet to change the settings.

To bring up the Hue/Saturation box, we go to Layers – New Adjustment Layer – Hue/Saturation.

This brings up the New Layer box. Adjustment layers can be named individually if you have a multi-layered file and need to keep track of all the changes, otherwise just click OK and it will create the layer. You should now have three layers, the top Adjustment layer, a duplicate of the Background layer, and the bottom original image layer.

This brings up the Hue/Saturation box with the various controls. As you see, you can also adjust the saturation and luminosity of the various colors with the second and third sliders. Moving the top (Hue) slider will change all of the colors globally, which is not what we want.

So I will be going to the Master dropdown and click to choose the color I want to change.

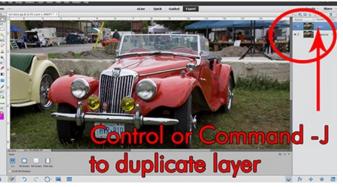

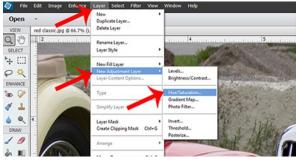

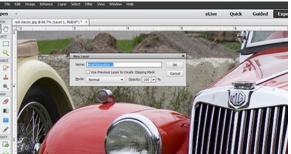

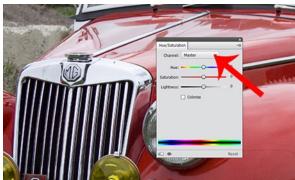

As you see, the individual colors are shown in the Master dropdown, and you can choose the color you wish to change – in this case, the car color, so I click Red in the dropdown. Moving the top Hue slider now will change only the reds in the image to the color of your choosing.

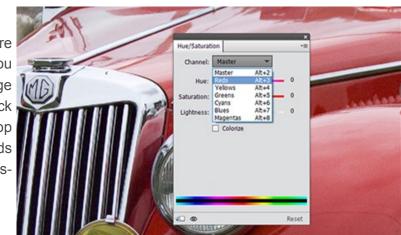

Note that all red shades throughout the image will have been changed also – shown in the circles here.

To fix this, the adjustment layer can be merged with the duplicated background image. Don't merge the bottom background layer. (Select both layers, then Control - E to merge). You should now have two layers, one with the color change, and the bottom unchanged original layer.

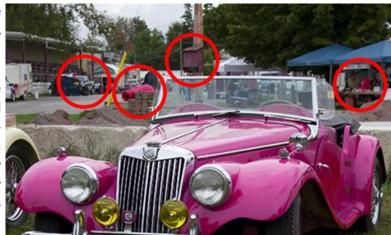

You can simply take a soft-edged eraser and remove the areas where you don't want color changes, revealing the original image layer underneath. This method works in both Photoshop and Elements.

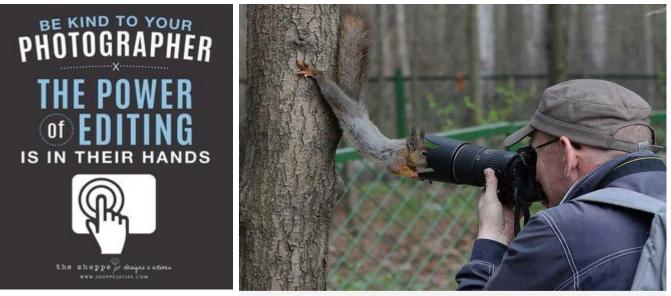

more fun @ Funtooo.com

# Word Images (Poetry Corner) Birds of Different Stripe

#### by Murray Palmer © 2015

In coniferous and mixed woodlands there lives a kind of sparrow Whose song is so melodious it will thrill you to the marrow. 'Home sweet Canada, Canada, Canada', this lovely song, Vibrant in spring, is flute-like soft when autumn comes along. But there is something about this bird which makes it unique; Even if your interest in birds is mild, it's guaranteed to pique. The crowns of white-throated sparrows are striped in tan or white. Both white-striped sexes are aggressive and sing; he puts her to flight. But white-striped males accept tan-striped females who don't sing, Leaving tan males singing, white females to have their yearly fling. In this unique mating system, pairs are almost always mixed, Ensuring that an equal white- to tan-striped ratio will be fixed. By closely observing animals, it never ceases to amaze How Nature makes things work in most unexpected ways.

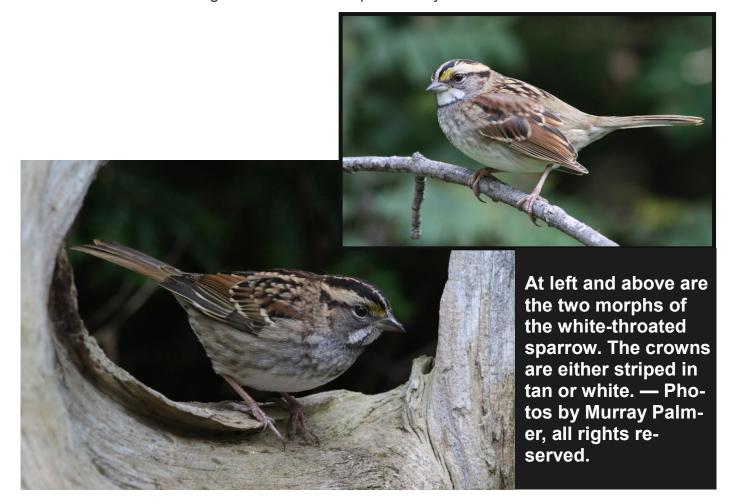

### December <u>Progr</u>am

Cash Bar Turkey Dinner Greece Travelogue Slideshows Tuesday Dec. 1 Dinner 6:30 PM Meeting 7:30 PM Lions Centre, 347 Burnham St. Peterborough ON.

# Image Themes for

2015-2016

January 2016 – It's a Small World

February – At Work

March – Cars

April – Primary Colours

May – Weird Trees

June 2016 – H2O

# **Submitting Slideshow Images**

The deadline for submitting your images is always midnight the Friday night before the meeting. To submit, you must now e-mail your images to a new e-mail address: ppsimages@peterboroughphotographicsociety.com .

Members are welcome to submit:

- 4 Photographer's Choice images
- 3 Theme images
- 6 Outing images (3 per Outing)
- Image Review images (watch for updates in 2015-2016 Season)

Before submitting your image(s) please:

- name and resized them as instructed below
- ensure they are in JPEG format
- ensure your images are sent as an attachment to email

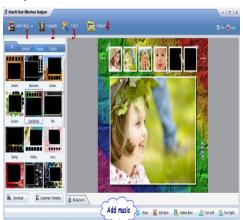

- when re-sizing your horizontal or landscape JPG images, re-size the width to 1024 pix, and let the height adjust automatically
- when re-sizing vertical or portrait JPG images, adjust the height to 768 pix, and let the width adjust automatically.

The category initials are:

- P for Photographer's Choice
- T for Theme
- **O** for Outing (Be sure to use the letter O and not the number zero)
- **OB** for Outing Breakfast (Use the letter O and not the number zero)

Sequential numbers, starting at one (1), are to be assigned to the images. Please ensure a space is placed between the number and your name.\*

\*Note: For members not wishing their name on their image, please replace your name with the last four digits of your phone number. eg.: P1 SPACE 1234 or P2 #####

Some examples of the naming system are as follows:

- P1 George Giarratana (Photographer's Choice)
- T1 George Giarratana (Theme)
- O1 George Giarratana (Regular Outing use the letter O not the number zero)
- OB1 George Giarratana (Breakfast Outing use the letter O not the number zero)

After resizing and renaming your photo(s), please send JPEG images as an attachment to your e-mail and send to: ppsimages@peterboroughphotographicsociety.com

#### **Displaying Printed Images**

For those members who like to make and show their prints we now have what we call *Members Clothesline*. A clothesline will be put up during each meeting and clothes pegs made available for you to hang your picture for members to view. These prints can be any size up to 11×14". NO FRAMED PRINTS, please. No more than two images per member. These images will not be critiqued and will be just for viewing only.

Get more information at: ppsimages@peterboroughphotographicsociety.com

#### The Projectionist by George Giarratana

# 13 images or 1-minute, 44 seconds of video or a combination which adds up to 1:44

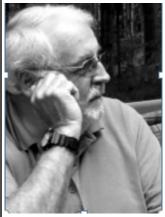

Every month, each club member is able to submit up to 13 images OR one video with a running time of approximately 1 minute, 44 seconds (140 seconds) or a combination of images and video which add up to one minute and 44 seconds.

If you are planning to submit a combination of images and video, each image counts as 8 seconds. You could for example submit 4 images (4 x 8 seconds = 32 seconds) and 72 seconds of video. The total would add up to 104 seconds.

When you are making your video, remember to edit it into a sto-

ry such as a music video or commercial. Add a narrative, music, or just the natural sounds which the scene produces.

Share a trip you are taking with us, some kind of event, or something in nature that for whatever reason you think would be of interest.

But remember, the maximum length of your video can only be one-minute and fortyfour seconds, and if you submit that much video, you can't submit any images.

~ George G.

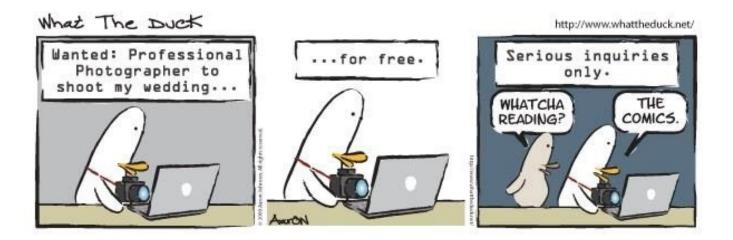

# The Creative Side by Elaine Birtch The Wonderful World of Fonts

I was talking to Ed Schroeter, our newsletter editor at the last meeting about text, which gave me an idea for an article.

What makes up text? The answer is fonts. My article is about how I used fonts with some of my photographs. I am not going into all the details of Photoshop, only some ideas that can be used. I will use point form in the article to make it simple to read.

1. There are numerous number of fonts in Photoshop to work with. Some examples are:

#### Helvetica, Hobo Std, COPPERPLATE, Chalkboard,

I always look at the different fonts to see what will complement my photo. If it's a comical photo, then use a funny font.

2. I can work with fonts in many ways.

Some examples are :

- a. Colour and styles
- b. Size

c. Depending on the font, it can be done in Light, Lght Oblique, Regular, Oblique, Bold, Bold Oblique, Plain.

- d. Horizontal or Vertical
- e. Underline the font

f. Kern

g. Look at Character Panel, for many different functions to use with text.

3. Layer Style is a favourite of mine when for working with fonts. Some examples of Layer Style types are:

- a. Drop Shadow
- b. Inner Shadow
- c. Outer Glow
- d. Bevel & Emboss
- e. Stain
- f. Colour Overlay
- g. Pattern Overlay
- h. Stroke

4. Text works great on a path in Photoshop.

Hopefully, this article will give you some ideas for future text on your photos.

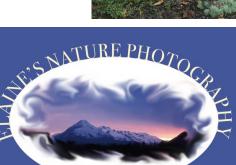

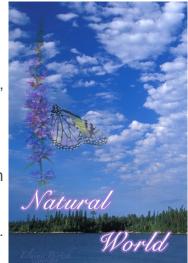

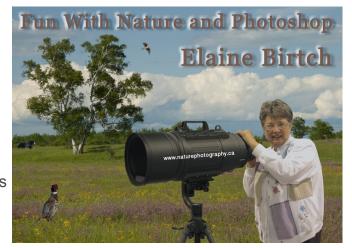

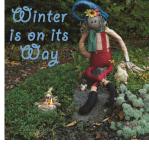